# **Release Bulletin Enterprise Connect™ Data Access 15.0.1 for Linux and UNIX**

Document ID: DC74921-01-1501-01

Last revised: May 3, 2012

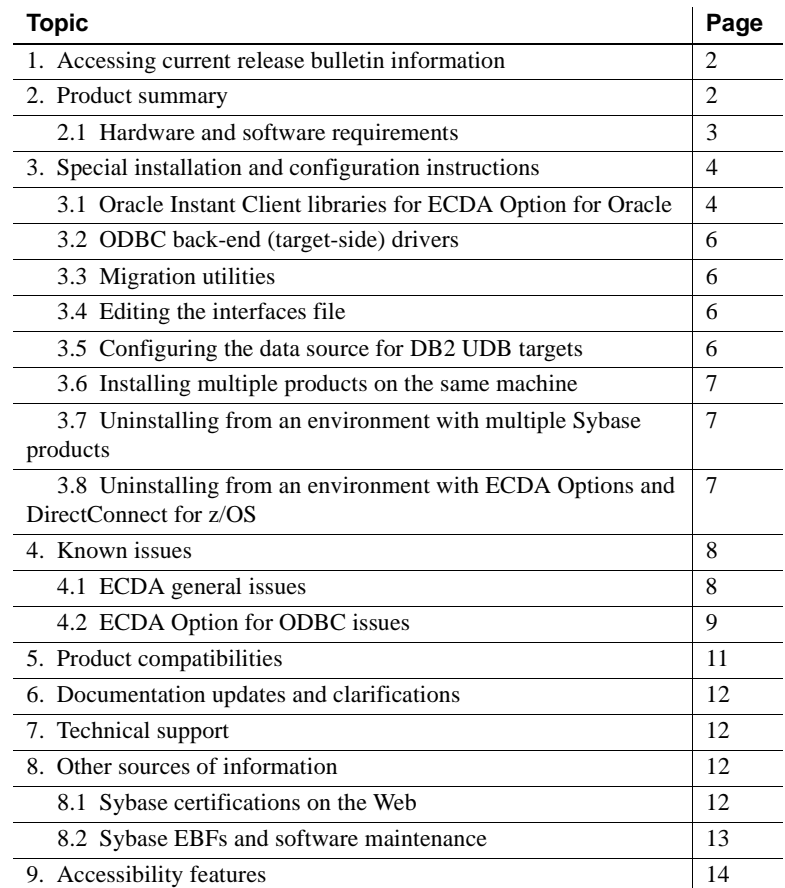

Copyright 2012 by Sybase, Inc. All rights reserved. Sybase trademarks can be viewed at the Sybase trademarks page

at [http://www.sybase.com/detail?id=1011207. Sy](http://www.sybase.com/detail?id=1011207)base and the marks listed are trademarks of Sybase, Inc. ® indicates registration in the United States of America. SAP and other SAP products and services mentioned herein as well as their respective logos are trademarks or registered trademarks of SAP AG in Germany and in several other countries all over the world. Java and all Java-based marks are trademarks or registered trademarks of Oracle and/or its affiliates in the U.S. and other countries. Unicode and the Unicode Logo are registered trademarks of Unicode, Inc. All other company and product names mentioned may be trademarks of the respective companies with which they are associated.

# <span id="page-1-0"></span>**1. Accessing current release bulletin information**

A more recent version of this release bulletin may be available on the Web. To check for critical product or document information added after the product release, use the Sybase® Product Documentation Web site.

- ❖ **Accessing release bulletins at the Sybase Product Documentation Web site**
	- 1 Go to Product Documentation at<http://www.sybase.com/support/manuals/>.
	- 2 Select a product.
	- 3 Select a product version from the Document Set list.
	- 4 From the list of individual documents, select the link to the release bulletin for your platform. You can either download the PDF version or browse the document online.

## <span id="page-1-1"></span>**2. Product summary**

Enterprise Connect™ Data Access (ECDA) 15.0.1 is built on Open Client™ 15.0 and Open Server™ 15.0 ESD #25. ECDA provides access to distributed data. See the *Enterprise Connect Data Access Overview Guide*.

There are two options for ECDA:

- ECDA Option for ODBC (includes ECDA Option for DB2 UDB and the ECDA Option for Microsoft SQL Server)
- ECDA Option for Oracle

 **Warning!** Sybase does not supply drivers with ECDA to provide connectivity to non-Sybase target databases. You must obtain a separate license from IBM, DataDirect, or other vendors, for the ODBC driver that is needed on the particular platform where ECDA is running.

There is a list of back-end drivers that Sybase supports on the Certification Web site at<http://certification.sybase.com>.

## <span id="page-2-0"></span> **2.1 Hardware and software requirements**

This section contains hardware and software requirements for ECDA on Linux and UNIX platforms and for DirectConnect™ Manager.

**Note** Currently, only TCP/IP connectivity is supported for DB2 UDB.

### **2.1.1 System requirements for UNIX platforms**

Following are the minimum system requirements for HP-UX Itanium, IBM AIX, Solaris, and Linux. The software requirements section identifies required software for specific ECDA products.

| Item                     | <b>IBM AIX</b>                                                                                                    | <b>Solaris</b>                                                                      | Linux                                                                               | <b>HP-UX Itanium</b>                                                                |
|--------------------------|----------------------------------------------------------------------------------------------------|-------------------------------------------------------------------------------------|-------------------------------------------------------------------------------------|-------------------------------------------------------------------------------------|
| <b>CPU</b>               | <b>IBM RISC</b><br>System/6000<br>$(32-bit)$                                                                                                | Solaris SPARC<br>system<br>$(32-bit)$                                               | Intel-compatible<br>(x 86)                                                          | Itanium<br>Processor Family<br>$(IPF)$ $(64-bit)$                                   |
| RAM                      | 256MB,<br>minimum                                                                                                    | 256MB,<br>minimum                                                                   | 256MB, minimum                                                                      | 256MB,<br>minimum                                                                   |
| Storage                  | Minimum of<br>300MB, and at<br>least 500KB for<br>each <i>locale</i> you<br>support                                                         | Minimum of<br>300MB, and at<br>least 500KB for<br>each <i>locale</i> you<br>support | Minimum of<br>300MB, and at<br>least 500KB for<br>each <i>locale</i> you<br>support | Minimum of<br>300MB, and at<br>least 500KB for<br>each <i>locale</i> you<br>support |
| Software requirements    |                                                                                                    |                                                                                     |                                                                                     |                                                                                     |
| Platform<br>requirements | AIX 5.3                                                                                                    | Solaris 2.9 and<br>2.10                                                             | Linux Red Hat<br>$\bullet$<br>3.0, 4.0, and $5.0$<br>SuSE 9.0 and 10                | <b>HP-UX 11.31</b><br>ia <sub>64</sub>                                              |
| <b>ODBC</b><br>driver    | ODBC 3.5-compliant driver to access the targeted database, on the same<br>platform where you are using ECDA for ODBC (DB2 UDB Target DBMS). |                                                                                     |                                                                                     |                                                                                     |

*Table 1: System requirements for UNIX platforms*

**Note** (*For AS/400 only*) If the target database is an iSERIES server running at operating system level 5VR2M0 or 5VR3M0, you need to install the Program Temporary Fix (PTF) SF99502:520 DB2 UDB for iSERIES.

### **2.1.2 System requirements for DirectConnect Manager**

Following are minimum system requirements for DirectConnect Manager:

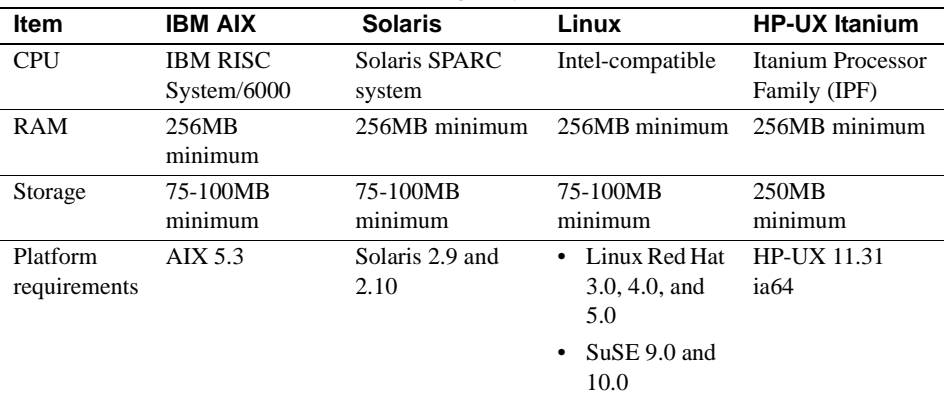

*Table 2: DirectConnect Manager system requirements*

# <span id="page-3-0"></span>**3. Special installation and configuration instructions**

The following special installation instructions either replace existing documented instructions or are new installation instructions that were created after the release of ECDA 15.0.1.

## <span id="page-3-1"></span> **3.1 Oracle Instant Client libraries for ECDA Option for Oracle**

As of version 15.0.1, ECDA Option for Oracle no longer ships with Oracle client libraries. Obtain the Oracle Instant Client libraries from the Oracle Web site and install them into the DirectConnect for Oracle (DCO) directory.

#### ❖ **Downloading the Oracle Instant Client package**

- 1 Create a temporary directory.
- 2 Go to the Oracle Web site at<http://www.oracle.com>.
- 3 Select Downloads | Databases | Instant Client.
- 4 Select the Instant Client for your platform.

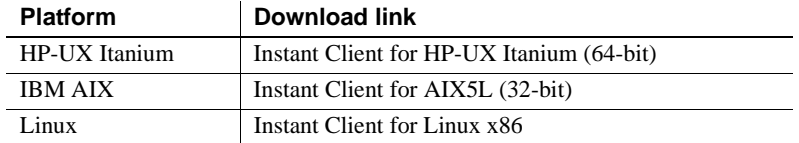

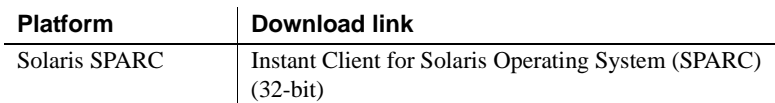

- 5 Read and accept the OTN Development and Distribution License Agreement for Instant Client.
- 6 Select Version 10.2.0.5 and click:

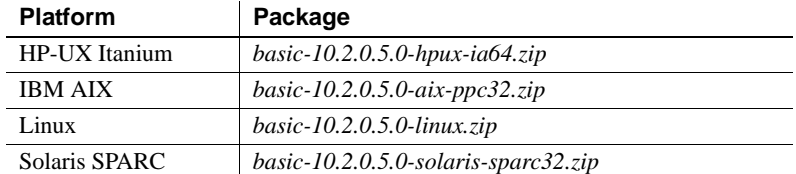

- 7 Log in to the Oracle download site.
- 8 Download and extract the Instant Client package into the temporary directory.

To extract the Instant Client package, download and use the unzip utility at <https://updates.oracle.com/unzips/unzips.html>.

#### ❖ **Installing Oracle Instant Client libraries into the DCO directory**

After installing ECDA Option for Oracle, install the Oracle Instant Client libraries into the DCO directory.

1 Prepare the DCO directory for the Oracle Instant Client libraries:

```
cd <install_dir>/DCO-15_0/lib
rm libclntsh.so
ln -s libclntsh.so.10.1 libclntsh.so
```
2 Copy the Oracle Instant Client libraries into the DCO directory:

```
cd <install_dir>/DCO-15_0/lib
cp <tempdir>/instantclient_10_2/*.
```
where *tempdir* is the directory to which you extracted the Oracle Instant Client libraries.

3 Restart the DCO or use the DCWizard utility to configure the DCO for a new installation.

## <span id="page-5-0"></span> **3.2 ODBC back-end (target-side) drivers**

Sybase does not supply drivers with ECDA Option for ODBC to provide connectivity to non-Sybase target databases, such as DB2 UDB and Microsoft SQL Server. You must obtain a separate license from IBM, Microsoft, DataDirect, or other vendors for the ODBC driver that is needed on the particular platform where ECDA Option for ODBC is running.

**Note** Version 9.1 of the IBM 64-bit ODBC driver has a new file name: *libdb2o.so*.

## <span id="page-5-1"></span> **3.3 Migration utilities**

Due to directory structure changes, you can not use migration utilities to migrate to a newer installation, for example, ECDA 12.*x* to a ECDA 15.*x* installation.

### <span id="page-5-2"></span> **3.4 Editing the** *interfaces* **file**

If you edit the *interfaces* file directly without using dsedit, you can edit the global interfaces file (located in *<install\_dir>/interfaces*) or the local interfaces file located in *<install\_dir>/DC-15\_0/connectivity/interfaces*), because the local version is a soft link to the global version.

### <span id="page-5-3"></span> **3.5 Configuring the data source for DB2 UDB targets**

(CR #397278) When you configure the data source to connect to DB2 UDB targets, (for DataDirect only) specify the following parameters in the Bind parameter:

- Package Collection Enter the collection or location name where the driver creates the bind packages and searches for them when required. The default is NULLID.
- Package Owner (*optional*) Enter the AuthID assigned to the package. The DB2AuthID must have authority to execute all the SQL commands in the package.

## <span id="page-6-0"></span> **3.6 Installing multiple products on the same machine**

Perform the following tasks before you install any Sybase software into a directory in which Sybase software is already installed.

Create a backup Create a backup of the existing installation directory and the environment variable settings.

Overwrite older<br>existing files When you install Sybase products into a directory that contains other Sybase products, the installation program overwrites existing files with the same name. However, if the files on the system are newer than those being installed, the installation procedure prompts you to specify whether or not to overwrite the existing files. In most instances, you want the *newer* version of the system files and should choose not to overwrite them.

## <span id="page-6-1"></span> **3.7 Uninstalling from an environment with multiple Sybase products**

Uninstalling Sybase products from environments that contain multiple Sybase products may affect the operation of the remaining Sybase products. This occurs because Sybase products frequently share modules or files, such as connectivity files (in the Sybase *OCS-15\_0* directory), Java Virtual Machine (JVM) files (in the *shared* or *shared-1\_0* directories), language modules, and SySAM files. Shared files between Shared files between When uninstalling Sybase products from a directory that contains multiple<br>products states products be aware that you may remove files that other products Sybase products, be aware that you may remove files that other products require. Therefore, if you uninstall one of the products that share files, you

### <span id="page-6-2"></span> **3.8 Uninstalling from an environment with ECDA Options and DirectConnect for z/OS**

cause the products to fail.

When an Enterprise Connect Data Access Option and a DirectConnect for z/OS are installed, you must uninstall the products in *reverse order* of how they were installed. This is due to a problem with the uninstall procedure.

must be careful in removing files that the remaining products may require and

**Note** Following the uninstall procedure, you may need to manually delete files that may not have been removed.

# <span id="page-7-0"></span>**4. Known issues**

Following are known issues with ECDA 15.0.1:

- • [ECDA general issues](#page-7-1)
- • [ECDA Option for ODBC issues](#page-8-0)

**Note** For the most current information regarding the status of the known issues identified in this section, refer to the latest version of the ESD *README* file.

## <span id="page-7-1"></span> **4.1 ECDA general issues**

This section describes general issues that apply to all ECDA products.

#### **4.1.1 Admin Service** *user.pwd* **file**

The Admin Service of ECDA 15.0 and later have been changed from to read and write encrypted passwords to the *user.pwd* file. Earlier versions of *user.pwd* files are not supported with ECDA 15.0 and later will result in administrator login failures.

*Workaround*: Reenter the Administrator IDs and passwords from earlier installations to the new Admin Service.

### **4.1.2 Service name redirection default value**

The default *server.cfg* file does not give *snrf.tbl* as the default value. For a workaround, if you are using the default *snrf.tbl*, enter this line in the *server.cfg* file under the Client Interaction section:

```
ServiceRedirectionFile=snrf.tbl
```
### **4.1.3 InstallShield errors (HP Itanium only)**

On HP-UX Itanium, two error messages that occur during installation can be ignored and have no impact on the InstallShield installation:

When in GUI mode, the installation procedure displays "gif file not found" messages in the console before the GUI interface is displayed.

• When you create a response file for silent installations, the installation procedure displays "Illegal character '8' in encoding name" messages. These error messages have no effect on the functionality of the response file created and on a successful silent installation. Also, some of the comments inserted into the response file are not formatted correctly and can be ignored.

### **4.1.4 Installation program may core dump (Linux only)**

On Linux, if the LD\_LIBRARY\_PATH environment variable includes the ECDA *lib* directory path of a previous ECDA installation, the new installation session will perform a core dump.

*Workaround*: Un-set the LD\_LIBRARY\_PATH environment variable prior to the new installation.

### **4.1.5 Uninstall function not removing all ECDA files**

InstallShield's uninstall function does not remove all the ECDA server files. Be sure to verify the files and manually remove any that remain.

**Note** Uninstalling ECDA leaves the SYSAM-2\_0 and UAF components, along with various logs and configuration files that were not created during installation time.

## <span id="page-8-0"></span> **4.2 ECDA Option for ODBC issues**

This section describes issues that pertain to ECDA Option for ODBC.

#### **4.2.1 Warning sent for ODBCDriverManager property**

(CR #474143) At start-up, ECDA Option for ODBC issues a warning that the ODBCDriverManager property is not set. ECDA issues this message because it uses the default configuration property, unixODBC, and does not find a value for this property in the *dcany.cfg* file. Because this message does not affect operation, you can safely ignore it.

#### **4.2.2 Express transfer** *char* **datatypes**

Express transfer does not support the transfer of char datatypes to and from decimal datatypes.

*Workaround*: Convert query datatypes from char to decimal datatypes in the transfer query statement by using the SQL CAST function.

#### **4.2.3 Express transfer** *text* **datatypes**

Express transfer does not support the transfer of text datatypes to and from char datatypes.

*Workaround*: Convert query datatypes from text to char datatypes in the transfer query statement by using the SQL CAST function.

### **4.2.4 Errors in bulk transfer on Linux platform**

When executing a bulk transfer on the Linux platform, ECDA Option for ODBC may report LONGCHAR errors and abort the transfer. When transferring character data through a Linux-based ECDA to an Adaptive Server® 15.0, the transfer of char columns may fail. This results from a charset incompatibility between the Linux platform-based ECDA and Adaptive Server. The transfer may be attempting to move UTF-8 double-byte data into an Adaptive Server configured for single-byte characters like iso\_1 or cp\_850.

*Workaround*: Set the Linux *\$LANG* variable to the desired name value found in the *locales.dat* file.

#### **4.2.5 DB2 UDB target-specific issues**

This section describes issues pertaining to ECDA Option for ODBC accessing the DB2 UDB database.

#### **Host name as IP address causes failure on Solaris**

Specifying the host name as the IP Address causes a failure on some Solaris systems.

*Workaround*: Specify the IP Number as the IP Address.

#### **CLOB and BLOB datatypes**

CLOB data is limited to 32K and the BLOB datatype is not supported.

*Workaround*: Use the DirectConnect for z/OS Option.

### **4.2.6 Microsoft SQL Server target-specific issues**

This section describes issues relating to ECDA Option for ODBC accessing Microsoft SQL Server.

#### **Service Pack version**

If your Microsoft SQL Server 2000 is not at Service Pack 3 or later, set QuotedIdentifiers=yes for the DSN entry for accessing Microsoft SQL Server.

#### **NCHAR and NVARCHAR datatype support**

Microsoft NCHAR and NVARCHAR datatypes are not supported but are translated to the single-byte character set of the operating system. Unicode characters that cannot be mapped are translated to a default character for the operating system.

#### **Insert failures with ASE/CIS**

(CR #275506) ASE/CIS is not correctly mapping the timestamp datatype, resulting in insert failures.

#### **Read-only cursors fails to return error messages**

(CR #425343) An update of read-only cursors fails to return errors against Microsoft SQL Server 2005.

# <span id="page-10-0"></span>**5. Product compatibilities**

ECDA 15.0.1 is compatible with:

- Sybase Open Client 15.0 ESD #25 and later
- Adaptive Server® Enterprise 15.0 and later
- Sybase Replication Server<sup>®</sup> 15.0 and later
- jConnect™ for JDBC™ for 6.0 and later
- DirectConnect Manager 12.6.1 and later

# <span id="page-11-0"></span>**6. Documentation updates and clarifications**

In the Enterprise Connect Data Access 15.0 *Installation Guide* for Linux and UNIX, all references to the "Client CD" should be changed to "Client DVD." This change occurs due to the increased size required for the client software in this release.

# <span id="page-11-1"></span>**7. Technical support**

Each Sybase installation that has purchased a support contract has one or more designated people who are authorized to contact Sybase Technical Support. If you have any questions about this installation, or if you need assistance during the installation process, ask the designated person to contact Sybase Technical Support or the Sybase subsidiary in your area.

# <span id="page-11-2"></span>**8. Other sources of information**

Use the Sybase Getting Started CD and the Sybase Product Documentation Web site to learn more about your product:

- The Getting Started CD contains release bulletins and installation guides in PDF format. It is included with your software. To read or print documents on the Getting Started CD, you need Adobe Acrobat Reader, which you can download at no charge from the Adobe Web site using a link provided on the CD.
- The Sybase Product Documentation Web site is accessible using a standard Web browser. In addition to product documentation, you will find links to EBFs/Maintenance, Technical Documents, Case Management, Solved Cases, newsgroups, and the Sybase Developer Network.

To access the Sybase Product Documentation Web site, go to Product Documentation at <http://www.sybase.com/support/manuals/>.

## <span id="page-11-3"></span> **8.1 Sybase certifications on the Web**

Technical documentation at the Sybase Web site is updated frequently.

- ❖ **Finding the latest information on product certifications** 
	- 1 Point your Web browser to Technical Documents at <http://www.sybase.com/support/techdocs/>.
	- 2 Click Partner Certification Report.
- 3 In the Partner Certification Report filter select a product, platform, and timeframe and then click Go.
- 4 Click a Partner Certification Report title to display the report.
- ❖ **Finding the latest information on component certifications**
	- 1 Point your Web browser to Availability and Certification Reports at <http://certification.sybase.com/>.
	- 2 Either select the product family and product under Search by Base Product; or select the platform and product under Search by Platform.
	- 3 Select Search to display the availability and certification report for the selection.
- ❖ **Creating a personalized view of the Sybase Web site (including support pages)**

Set up a MySybase profile. MySybase is a free service that allows you to create a personalized view of Sybase Web pages.

- 1 Point your Web browser to Technical Documents at <http://www.sybase.com/support/techdocs/>.
- 2 Click MySybase and create a MySybase profile.

### <span id="page-12-0"></span> **8.2 Sybase EBFs and software maintenance**

- ❖ **Finding the latest information on EBFs and software maintenance**
	- 1 Point your Web browser to the Sybase Support Page at <http://www.sybase.com/support>.
	- 2 Select EBFs/Maintenance. If prompted, enter your MySybase user name and password.
	- 3 Select a product.
	- 4 Specify a time frame and click Go. A list of EBF/Maintenance releases is displayed.

Padlock icons indicate that you do not have download authorization for certain EBF/Maintenance releases because you are not registered as a Technical Support Contact. If you have not registered, but have valid information provided by your Sybase representative or through your support contract, click Edit Roles to add the "Technical Support Contact" role to your MySybase profile.

5 Click the Info icon to display the EBF/Maintenance report, or click the product description to download the software.

## <span id="page-13-0"></span>**9. Accessibility features**

This document is available in an HTML version that is specialized for accessibility. You can navigate the HTML with an adaptive technology such as a screen reader, or view it with a screen enlarger.

Sybase HTML documentation have been tested for compliance with U.S. government Section 508 Accessibility requirements. Documents that comply with Section 508 generally also meet non-U.S. accessibility guidelines, such as the World Wide Web Consortium (W3C) guidelines for Web sites.

**Note** You might need to configure your accessibility tool for optimal use. Some screen readers pronounce text based on its case; for example, they pronounce ALL UPPERCASE TEXT as initials, and MixedCase Text as words. You might find it helpful to configure your tool to announce syntax conventions. Consult the documentation for your tool.

For information about how Sybase supports accessibility, see Sybase Accessibility at <http://www.sybase.com/accessibility>. The Sybase Accessibility site includes links to information on Section 508 and W3C standards.

See Section 508 compliance statement for DirectConnect Manager for Voluntary Product Assessment Templates at [http://www.sybase.com/detail\\_list?id=52484](http://www.sybase.com/detail_list?id=52484).